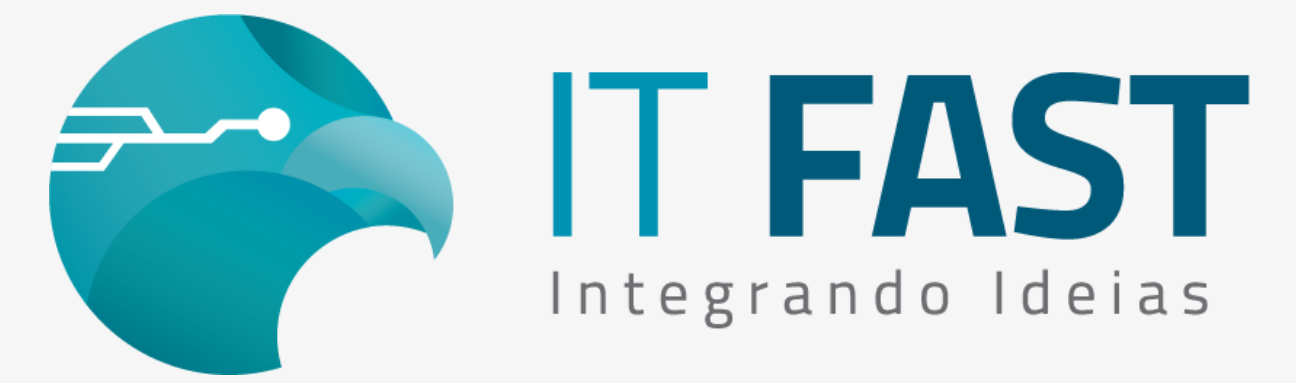

10/ Junho/2021

**Olá desenvolvedor ,**

**Com certeza você já teve alguma situação em que precisou habilitar a gravação do arquivo de Auditoria da DLL para ajudar na verificação de algum problema!**

Neste comunicado vamos verificar quais são as configurações necessárias para realizar essa gravação no local em que for definido por você! Vamos saber também qual a importância de cada arquivo de Auditoria que é gravado.

# Como configuro a gravação do Auditoria?

São duas configurações necessárias!

Primeiro no XML principal (DarumaFramework.xml) logo no inicio, dentro do grupo Start, temos uma configuração de nome LocalArquivos, ela deve ser configurada com o caminho da pasta onde deseja gravar além do arquivo de Auditoria, outros arquivos utilizados para o funcionamento da biblioteca. Para realizar a configuração desta chave, utilize o comando rAlterarValor\_Daruma:

regAlterarValor\_Daruma('Start\LocalArquivos','C:\ItFast\'); // Para gravar os arquivos na pasta de nome ItFast que fica no C: da máquina. Veja que o caminho é terminado com a \ no final dele.

regAlterarValor\_Daruma('Start\LocalArquivos','./'); // Para gravar os arquivos no local da DarumaFramework.dll, que geralmente ´r o mesmo de execução da aplicação (pasta do executável)

Definido o local da gravação do arquivo, vamos a próxima configuração. É preciso habilitar o produto utilizado para a gravação no arquivo único de auditoria que chama **Auditoria\_DFW.txt**. Essa configuração está presente em cada subgrupo de produto dentro do xml principal, com o nome de Auditoria. Vamos ver abaixo em forma de exemplo de comando que altera o valor da chave do xml, para cada produto utilizado:

*regAlterarValor\_Daruma('DUAL\Auditoria','1');* // Habilitando a gravação de auditoria para comandos \_DUAL.

*regAlterarValor\_Daruma('NFCE\Auditoria','1');* // Habilitando a gravação de auditoria para comandos NFCE.

*regAlterarValor\_Daruma('SAT\Auditoria','1');* // Habilitando a gravação de auditoria para comandos \_SAT.

O arquivo de Audtoria tem, por configuração padrão, o tamanho máximo de 5MB, então sempre que um arquivo alcança este tamanho, ele é renomeado com a data e hora em que parou de gravar, ficando o arquivo de nome Auditoria\_DFW.txt como sendo sempre o atual, com as últimas chamadas realizadas pelo sistema.

# Para que servem os auditorias?

O arquivo de Auditoria principal, chamado de **Auditoria\_DFW.txt**, grava todos os comandos utilizados pela aplicação, desde a chamada do comando com os parâmetros informados pela aplicação, o processamento do comando e a saída de retorno que o comando entregou para a aplicação.

Já o Auditoria\_GNE.txt é exclusivo dos comandos de NFCe, nele podemos verificar montagem de XML, e checar montagem da impressão da DANFE, mas não é possível ver por exemplo quais foram os retornos dos métodos utilizados, e nem se a impressão deu certo ou não, isso apenas o arquivo principal possui. Ele vai ser útil quando precisamos identificar algo referente à montagem do xml de venda, e pode ser ativado no xml auxiliar GNE\_Framework.xml - na chave CONFIGURACAO\HabilitarAuditoria.

#### *regAlterarValor\_NFCE("CONFIGURACAO\HabilitarAuditoria", "1");*

Outro arquivo de auditoria que temos é o **Auditoria\_WS.txt**, ele não tem opção exclusiva de habilitar ou não, pois é gravado sempre que o Auditoria\_DFW.txt for gravado e algum comando de comunicação com o WebService chamado.

Ele nos ajuda a verificar o que foi enviado e o que foi retornado pelo WebService e na análise de envio de arquivos .Ctg também.

Agora que sabe qual configuração e como fazer a configuração via comandos, você pode deixar a sua aplicação configurável para a gravação de log ou não, assim quando um cliente te acionar por algum problema não mapeado, você

consegue facilmente pedir para ele habilitar esta opção e enviar os arquivos para que você tenha informações pra analisarmos!

### [Acesse aqui o nosso site para download das versões](https://comunicacao.itfast.com.br/go/a2695d3e7282062bfbdc403-27a5b46828cdd824ee3e3Wyqe1eye3X) atuais

**Dúvidas ou Sugestões? Estamos à disposição!**

### **Atenciosamente, Equipe de Suporte a Automação Comercial IT FAST**

E lembre-se sempre, se precisar de qualquer suporte relacionado à DarumaFrameWork ou à DarumaMobile FrameWork, pode falar conosco pelos contatos abaixo: WhatsApp: (12) 99687-3445 **NOVO número!** Telefone: (12) 3600-2524 E-mail/ Skype: suporte@itfast.com.br

Se inscreva no nosso grupo do WhatsApp e receba nossos comunicados em primeira mão!

[Entrar no grupo IT Fast Automação](https://comunicacao.itfast.com.br/go/a2695d3e7282062bfbdc403-27a5b46828cdd824ee3e3Wyqe1eye5)

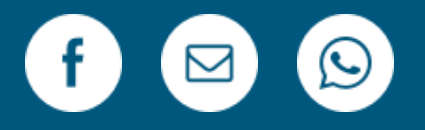

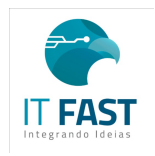

[Remover](https://comunicacao.itfast.com.br/vl/1b67-619e7282062bfbdc403-27a5b46828cdd824eye0e3Wyqe) Versão Web PRAÇA MARECHAL-DO-AR EDUARDO GOMES 50 12228-970 Sao Jose Dos Campos SP Brasil Enviado de [comunicacao@itfast.com.br](https://comunicacao.itfast.com.br/go/a2695d3e7282062bfbdc403-27a5b46828cdd824ee3e3Wyqe1eyed) paraPrivacy Protected